# echnical

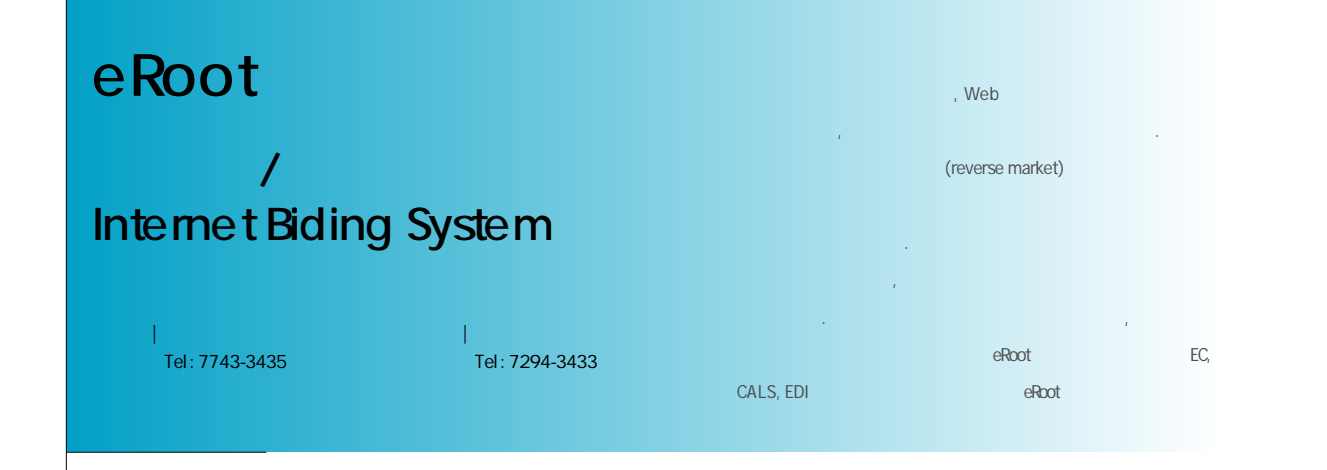

## <u>1. Zara</u>

(EC : Electronic Commerce)

## $(1)$  ? EC 1989 LINL (Lawence

Livermore National Laboratory)

## 로젝트를수행하면서처음사용하게되었다. EC PC ,

파는것으로서은행에돈을입금하거나, 계좌의 고를조회하는것도 범위에속한다. 또한 개인뿐만 아니라, 회사가서류를사용하지않고 P C 로일괄처리 EC .

(ECON) EC 보면'네트워크상에서 상거래의 일부 또는 전부를

행하는것'이라고하였으며, 오스틴 대학의오스틴 수에따르면'네트워크를통한상품의구매와판매' 정의하고있다.

 $(2)$   $\qquad \qquad \cdot$ 

래, 기업내 전자상거래, 기업대 개개인간의 전자상거 래로나눌수있다.

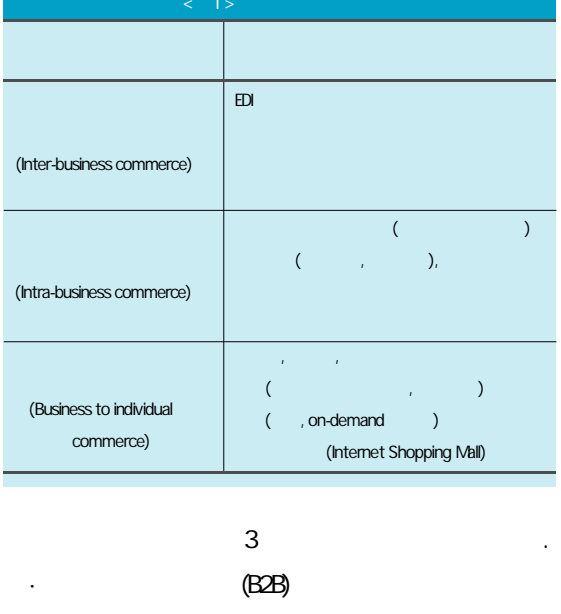

·기업-소비자간전자상거래(B2C) ·기업-정부간전자상거래( B 2 G )

전자상거래는그응용분야가매우다양하다. 이것을

정부의 정책, 전자문서의 교환을 위한 멀티미디어 통신규약에 관한 기술적인 표준을 근간으로 한다. 초 고속 정보통신 기반구조, 제품정보를 전달하기 위한 기반구조, 제품 멀티미디어기반구조, 정보를송·수신하기위한정보 전달기반구조, 판매과구매, 판매과구매, 판매과구매, 판매과구매 증, 전자지불등의기반구조가필요하다. 고, 중복성배제를통한자동화된업무처리환경을구축하는것이라 할수있다. 이렇게함으로써각종행정문서및기술도면작성을위 해소요 공식 기술 시절 시절 시절 시절 시절 시절

개념으로CALS, EDI 등이 있으며, 이의 개념을정리 해보면다음과같다. (3) CALS(Commerce At Light Speed :  $\qquad \qquad$ ) - 시스템개발기간의단축

C A L S 상품의 설계, 개발, 생산, 판매, 유지보수,

. **CALS** 화, 발전되어왔다. 물류지원체제로유도할수있다.

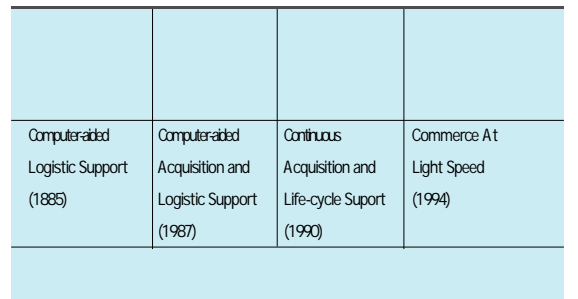

### CALS ?

 $-$  건설생생 수기생, 실계, 시공, 유지관리 등건설 정보를 발주기관, 전설관련 제공 정보를 발주기관, 전설관 보를교환, 공유하여건설사업을지원하는통합정보시스템을의미한 다.

## CALS

- 종이없는업무수행체제로의전환

경사항을적시에수용할수있다는의미이다. 즉, 동시공학적개발 접근 방법론으로 인하여 시스템 개발의 소요시간을 줄일 있다.  $\frac{1}{2}$ 

- 수명주기비용의절감  $\mathcal{A}$ 유지관리하는데 소요되는 비용을 절감하며, 또한 기존에 부가적으 있다.

- 기술자료관리의효율화  $\mathcal{A}(\mathcal{A})$ 용자의요구사항명세서, 설계도면, 형상제원, 운용자/사용자메뉴 얼등은종류나양적인면에서매우다양하며방대하다. 이러한데이터를 종이문서로관리한다는것은불가능한일이며, 활 용성, 데이터의일관성, 경제성측면도그가치가저하될것이다. 따

라서, 디지털형태로획득된기술정보를 통합 데이터베이스를 통해 으며그관리면에서도효율적일것이다.

### (4) EDI(Electronic Data Interchange)

## *<u>Chnical</u>*

E D I '전자문서의 교환' 의미하는 것으로 기존 라마다 다른 규격의 호환성을 유지하거나 또는 법률,

하여, 재입력 과정없이업무에직접활용할 있도록  $E_{\rm c}$ . EDI 기업의 소개를 포함해 개방된 통신망상에서의 교섭, 상습관의차이를흡수하는것이필요해진다. 약의개념이다르거나, 성립되는시기가다르다. 또여 업무에생각하지못한영향을주게된다. 이와같은문

수·발주, 청구·지불까지 일련의 경제활동을 가능하  $\mathbb{E}$  B I  $\mathbb{E}$  E D i  $\mathbb{E}$  I  $\mathbb{E}$  i  $\mathbb{E}$  i  $\mathbb{E}$  i  $\mathbb{E}$  i  $\mathbb{E}$  i  $\mathbb{E}$  i  $\mathbb{E}$  i  $\mathbb{E}$  i  $\mathbb{E}$  i  $\mathbb{E}$  i  $\mathbb{E}$  i  $\mathbb{E}$  i  $\mathbb{E}$  i  $\mathbb{E}$  i  $\mathbb{E}$  i  $\mathbb{E}$  i  $\mathbb{E$ 종이서류를사용함에따른오류를감소하고, 처리비용 절감하기위해탄생하였다. EDI는 국내에1 9 8 0 행되고있는중이다.  $(5)$  EC EDI  $\cdot$  CALS E C 비즈니스상의 모든 프로세스에관련된정보

정부주도하에 무역부문에 최초 도입되었고, 현 재은행권에서는수출입업무의자동화 도구로서E D I 를활용하고있는중이다.  $\mathbf E$  D  $\mathbf I$  is the  $\mathbf I$  gauge of  $\mathbf I$  is the  $\mathbf I$ 주게 되지만, 반면 개인의 경우에 비해 과제를 안 제 기업활동은 대표 기업활동은 기업활동을 제공하고도 있다. (Open Network) 화하여수행하는것으로기업간, 기업내, 기업과 소비 자간의상품유통관련정보의배포, 수집, 협상, 주문,  $l = \frac{1}{2}$ 자화된정보롤전달하는'온라인상거래' 의미한다.  $\mathbf{E}$  DI '

것이 아니라, 해외와의 적극적인 활동도 있기 때문에 보다 보다 보다 국내에서는CII 표준이라는규격등일부 E D I 의통 일규격이 있는 것이 존재하고 있으며, 기업의 문서를 데이터 통신망을 통해 컴퓨터간에 교환하여, 방식으로수주/발주등이'거래데이터'를대상으로 하지만 상거래에서의 기획, 판매촉진에 관한 부분을 . , CALS EDI

 $\mathcal{L}$ 보안의확보도문제가된다. , CALS 의한 프로세스개선, 동시공학, E D I 에추가적으로 E D I 에추가적으로 E D I 에추가적으로 E D I 에추가 적용한점이다르다. EC CALS EDI 를포함하는개념이라는것을알수있다. EC, CALS, EDI

데이터인경우도중에서크래킹되지않을지, 품질이 저하되지 않을지, 어딘가 속도가 늦어져서 전체적인 증대하는 것이다. 이것을 국제거래로 생각해 보면 **Project**   $\mathbf{L}$ 

전자상거래도 우리회사의 구매, 입찰업무의 효율화 **Project** 관심이집중되고있다. 수많은 기업들은현재의

수있으리라생각된다. 그럼위의E C 를기반으로구축된우리의인터넷구  $R_{\rm tot}$  is the contract of  ${\rm R}{\rm cot}$  .

### 2. eRoot

Define

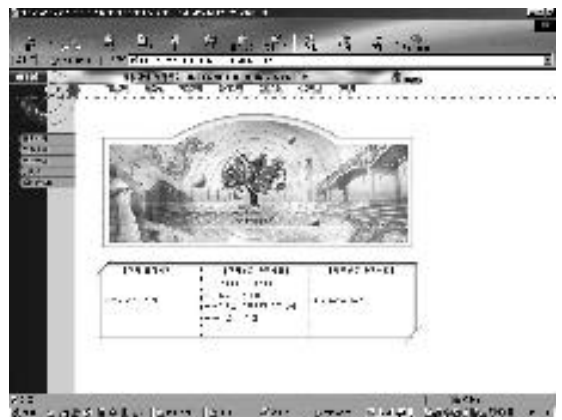

<그림1> 쌍용건설/남광토건입찰시스템(eRoot) 초기화면

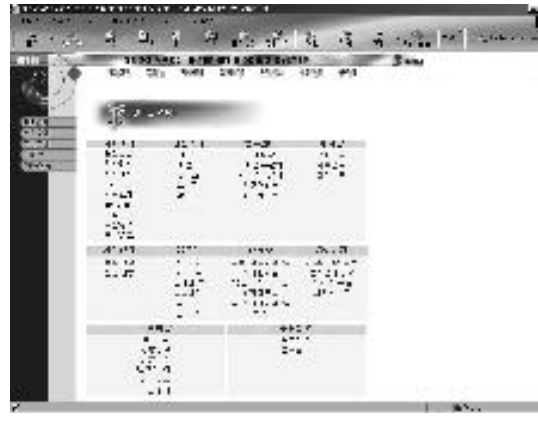

< 2> SITE MAP

전자상거래시장의흐름이B 2 C 에서B 2 B 주도되

 $T_{\rm eff}$  , 기각 등록, 접적제출, 접적제출, 접적제출, 접적제출, 접적제출, 접적제출, 접적제출, 접적제출, 접적제출, 접적제출, 접적제출, 접 의, 주문서전달, 입고·하자처리등모든자재조달업 무를 수행할 효율적인 자재조달 사이트를 구축, 개설 하여 구매물량 전체를 인터넷으로 처리하고 있다. 인 영향을 미칠 것으로 예상되며, 자재 입찰의 투명성이

으로전망되며향후자재매각·임대차및외주입찰에 도시스템을확대시킬계획으로있다. / Internet Biding System eRoot http://www.eroot.co.kr .

 $(1)$ 회사공통의 전체공지와 구매부문, 외주부문의 공지 구성되며, 제목, 작성자 이름, 내용 등으로 검색할 있다. 제목을 클릭하여 상세내용을 조회하고 작성 emal

### $(2)$  LEFT MENU $($

- 회사 소개: 경영방침, 회사연혁, 개요, 조직 등의 정보로 구성되 며, 향후쌍용건설남광토건홈페이지의해당화면으로연결된다. - 현장소개: 현장개요, 조감도, 주소, 조직, 약도등으로구성되며, 향후쌍용건설, 남광토건홈페이지의해당화면으로연결된다. - 업무안내 ※구매장 #구매장 #구매장 #구매장 #구매장 #구매장 #구매장 ※구매업무절차: 구매업무절차를플로우차트형태의프로세스 플로우를보여준다.

 $\therefore$  ( $\qquad$ )

린다.

# echnica

※외주구매부: 외주구매부조직안내가연결된다. ※공사부: 공사부서조직안내가연결된다.  $\overline{\phantom{a}}$ 

#### - SITE MAP

- 2013 1953 HTERNET BIDDING SYSTEM - 2014<br>- 1950 1951 1964 1998 1998 1998 1998<br>- 1998 1998 1999

#### < 3> TOP MENU

 $(3)$  TOP MENU $($ 

# - 가입신청 등록하는화면으로회원 가입신청은'등록신청'

'변경신청'두가지세부메뉴가있다. 신규업체는등록 후협력업체로등록된다.

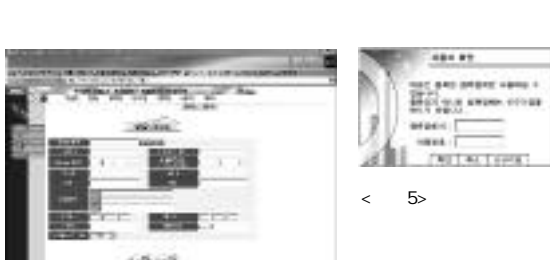

#### $-6 - 8$ и производит составит пользование  $\langle 4 \rangle$

신규협력업체등록을위한아래의화면이나타난다.  $\mathbf{r} = \mathbf{r}$ '어리콘, 대표사항, 대표사항, 대표사항, 대표사항, 대표사항, 대표사항, 대표사항, 대표사항, 대표사항, 대표사항, 대표사항, 대표사항, 대표사항, 대표사항, 대표사항, 대표사항, 대표사항, 대표사항, 대표사항, 대표사항, 대표사항, 대표사항, 대표사항, 대표사항, 대표사항, 대표사항, 대표사항, 대표사항, 대표사항, 대표사항, 대표사항, 대표사항, 대표사항, 대표 관련사항, 지인정보, 실적, 인증 면허, 환경시스템 등과 사항을추가로 입력하여 협력업체로 등록하는 과정을 거친다.

기본사항만입력하고추후상세사항을등록할수도있다. '변경신청'메뉴를 선택하면 다음과 같이 로그인 화면이 나타나

#### $-$  contracts sense. sues in  $-10.05$ arrest ...  $-0.09 + 0.00$

대 등록번호만 업자 등록 번호만 설명하면 협력 설명이 있다. 이 사업자 등록 변호만 설명이 있는 것이 있다. I D 와비밀번호를등록할수있는화면으로이동한다.  $\lt$  6> ID,

# TAMS AND TAILS TANK TAILS AND TAILS AND TAILS AND TAILS AND TAILS AND TAILS AND TAILS AND TAILS AND TAILS AND<br>TAMS AND TAILS AND AND START AND TAILS AND TAILS AND TAILS AND TAILS AND TAILS AND TAILS AND TAILS AND TAILS A<br> < 7> TOP MENU

'자재'세부메뉴항목을선택하면기존LEFT MENU의내용이

## 입찰실에 해당하는 메뉴로 바뀐다. 입 LEFT MENU - 입찰안내 : 전자입찰에 대한 안내문으 입찰서제출 대한간단한설명, 전자입찰에대한유 의사항등이있다.

계약요청 - 입찰공고: 로그인한업체가 현재 참여  $\langle 8 \rangle$ LEFT MENU

### $\alpha$  , and  $\alpha$

 $\sim$ 

입찰인내 입찰공고 闭凹

**Q & A** 

(日報日本)

**URB**  $2885 34$ 2000-0900 RC EBSICON 84/21  $\langle 9 \rangle$ 있다. 그 외는 해당업체만이 제목과 상세화면을 조회할 있다. 1)  $\blacksquare$ 동한다.

## 2) e-mail , e-mail

 $3)$   $\qquad$   $\qquad$  $4)$   $\qquad \qquad \vdots$ - 키관리

# 다. 그 입찰키는 공개키와 개인키 쌍으로 이루어지며 관리 메뉴에서 생성할 수있다. 입찰키 생성에비밀번호가 필요하므로

다. 이키비밀번호는입찰서를 제출할때필요하니관리및보안 을유지하여야한다.

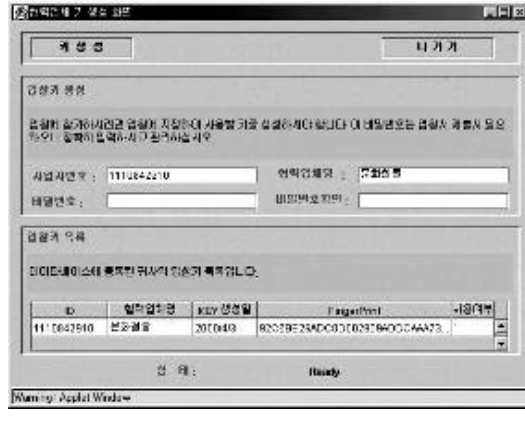

 $\langle$  10>

생성할수있다.

은자바플러그인을설치하여야한다. 1)  $\cdots$   $\cdots$ 자동으로가져온다.  $2)$  :  $\qquad \qquad$ 으로가져온다.  $3)$  /  $\vdots$ 

키를 위한 비밀번호를 넣는다. 이 비밀번호는 입찰서 작성시 력, 비밀번호가맞지않는경우에는입찰서를제출할수없다.  $\left( \begin{array}{cc} 4 \end{array} \right)$  is the set of the set of the set of the set of the set of the set of the set of the set of the set of the set of the set of the set of the set of the set of the set of the set of the set of the set 한후상단왼쪽에있는'키생성'버튼을선택하시면입찰키쌍을

## 5) 나가기: 입찰키생성을마친경우혹은입찰키생성화면을빠져 나갈경우상단오른쪽'나 기타 전문 사이트 사이트 사이트 사이트 사이트  $\sim$  100  $\,$  200  $\,$  200  $\,$  200  $\,$  200  $\,$  200  $\,$  200  $\,$  200  $\,$  200  $\,$  200  $\,$  200  $\,$  200  $\,$  200  $\,$  200  $\,$  200  $\,$  200  $\,$  200  $\,$  200  $\,$  200  $\,$  200  $\,$  200  $\,$  200  $\,$  200  $\,$  200  $\,$  용이보여진다.

- Q & A

# 경우에는Q & A 리스트가존재하지않을수있다.

- 입찰서작성 입찰서를작성하기위해서는미리입찰키가생성되어야한다. 쌍용건설, 남광토건의 입찰작성은 암호화 기법으로 구성된 시스

## **UMN RR**

SIMB HE REBUH BY A SENT MENONS. **AB** 2 3494 **BACK AND STREET AND LODGE Elevent** 

## $\langle$  11>

템으로 외부, 내부적으로 제시한입찰금액을 입찰 개봉전에는 회할수없도록구성되어있다.

### 이동할수있다. 입찰서작성화면은자바애플릿으로되어있으며 (400Kbyte )

데시스템에따라약간의시간이소요된다. 입찰서작성을위한화면은다음과같다. '입찰내역'항목을작성하여야하며'단가'항목을입력하도록되 있으며 다른 항목은 수정이 불가능하다. 단가를 입력하면 라인별합계금액과입찰합계금액이자동계산된다.

'서명및제출'버튼을누르면실제로화면에보여지는내용의데 1024 bit 음과같은순서대로작업이이루어진다.

## $\epsilon$ chnic

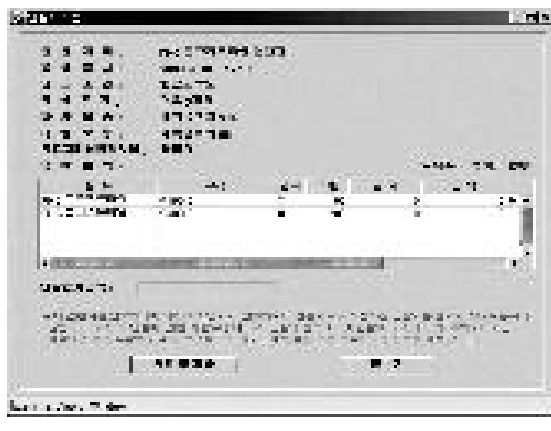

입력한 비밀번호를 말하며,

소요된다.

버로 전송되지 않는다. 비밀

 $\sim$ 

### $\langle$  12>

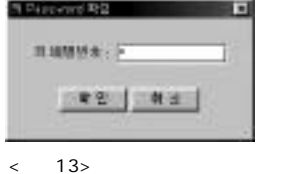

### 関ニョンリックルでは  $\frac{0.014}{0.044} \frac{0.044}{0.040} \frac{0.044}{0.040} \frac{0.044}{0.040}$  $\boxed{18}$

 $\langle$  14>

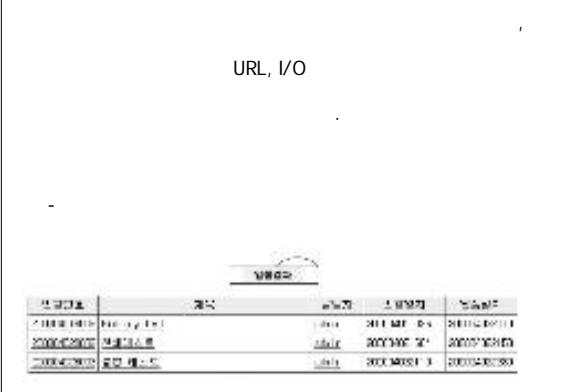

### $\langle$  15>

화면이다.

# 제공되며, 해당 입찰을 클릭하면 상세정보를 조회할 있다. 입 찰결과는 예비 낙찰사 결정이 완료된'낙찰' 내정가 실행금 액을초과한경우'유찰'혹은'가격협의'로보여지게된다. 유찰

다.

## - 계약요청(계약조회)

구성하였다. 49.88  $3556$ 开幕 DON: 2897 Nº 2850 who construct manager 2000-21504 018 18:34 **Haven**  $\langle$  16> / 주고있다. 발주내역이없는경우발주내역이없다는메시지가보 Signed of the contact the figure studies in the contact of  $\omega=7500$  . If see that

 $\frac{W_{12}W_{13}}{10000000}$  = 140  $\frac{65\%}{0.0000000}$  ; 240  $\frac{1000}{0.0000000}$  $1500$  $\leq$  and  $\frac{17}{2}$  the contract of the contract of the contract of the contract of the contract of the contract of the contract of the contract of the contract of the contract of the contract of the contract of the cont

- 계약발주내역상세화면

# - 입찰실 (외주, 고재매각, 고철매각, 임대, 임차) : 작업중이며, 일  $5$

 $-$  49  $\sim$  199  $\pm$  199  $\pm$ 

 $\lambda$ , A/S 무한 장식으로 나누어져서 아이들 모두 동물도 5월 7일 - 1월 7일 - 1월 7일 - 1월 7일 - 1월 7일 - 1월 7일 - 1월 7일 - 1월 7일 - 1월 7일 - 1월 7일 - 1월 7일 - 1월 7일 - 1월 7일 - 1월 7일 - 1월 7일 - 1월 7일 - 1월 7일 - 1월 7일 - 1월 7일 - 1월 7일 - 1월 7일 - 1월 7일 - 1월 7일 - 1월 7일 - 1월 - 참여마당 : 참여마당은 로그인이 필요없이 모든 사용자들에 개방 '정보, '정보 접수'에서는 수주정보를 입력할수 있다. 되며, 수주정보는 담당자가 인터넷으로 접수받게 된다. 정보접수 후그결과가리스트형태로통보되는곳이바로'정보결과'메뉴

성되어있다. 항목이며, 정보접수결과평가는점수로환산되고그결과는향후 협력업체평가에가산점으로작용된다.

#### 1)  $/$  :  $/$ e Root

있는화면으로최근 가격 및시장 동향 등을올릴수 있다. 그분 류체계는다음과같다. A : B : C : D : E :  $M$ 와같은효과를기대할수있을것이다.

# A:  $\frac{1}{3}$  :  $\frac{1}{3}$  :  $\$  $\alpha$

B : The state of the property of the PILE, C : The state of the state of the state  $\mathbf{r}$ ,  $\mathbf{P}$  astic  $\mathbf{r}$ , 보온단열재, 바닥재, 기타 D :  $-$ E:  $\cdots$   $\cdots$ 2) 협력업체홍보: 협력업체홍보를위한게시판  $3)$  :  $\frac{1}{2}$  :  $\frac{1}{2}$  Paperless and Clean Office , NEGO.

## 게시판에올릴수있다.

4)  $\qquad$ e Root  $\sim$  34  $\sim$  7 개발이추진되고있다.

## - 조회: 각메뉴에따라등록, 입찰공고, 입찰접수, 발주, 입고검수,

대금결제등로그인한협력업체에관한사항을조회할수있다. - 수주정보: 수주정보메뉴는각업체혹은일반인이쌍용건설, 남 율적 운영으로는 불가능한 것이며, 관련부서 협력 업체, 관련된 모든 이용자들이 개인의 지식과 경험을